# tehnot=ka

[https://tehnoteka.rs](https://tehnoteka.rs/?utm_source=tehnoteka&utm_medium=pdf&utm_campaign=click_pdf)

## **Uputstvo za upotrebu**

HP miš Pavilion 300 4PH30AA

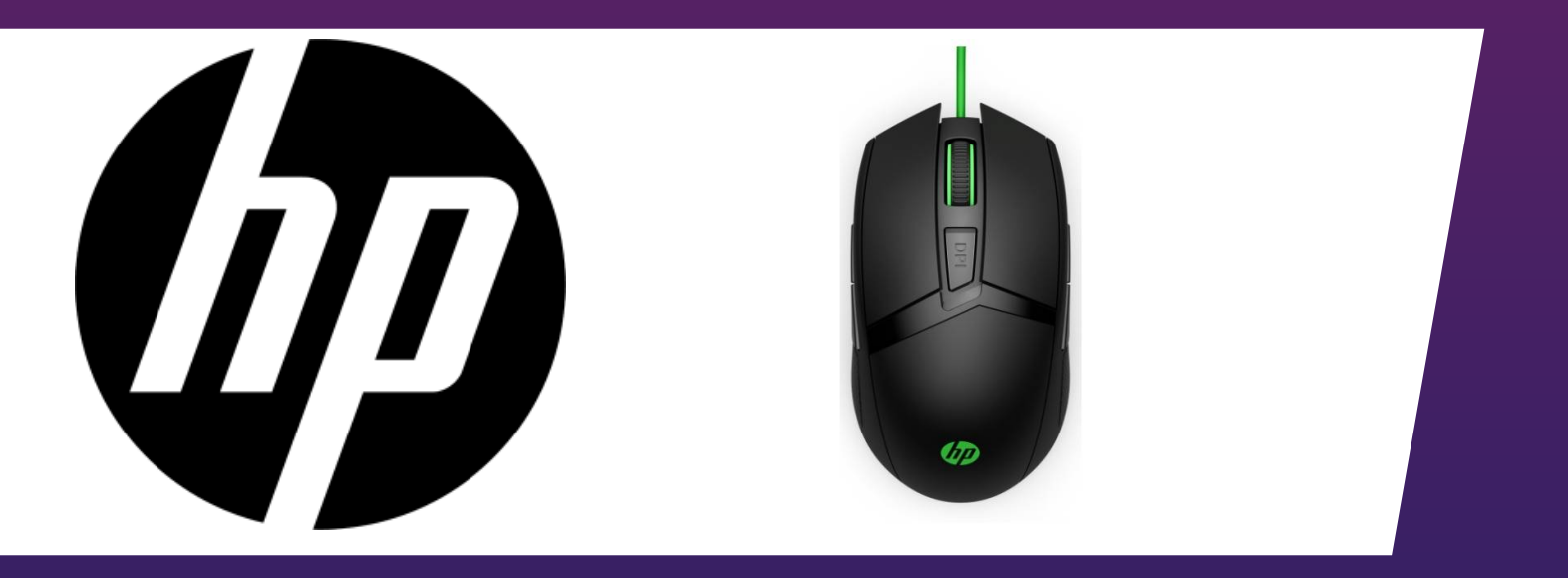

Tehnoteka je online destinacija za upoređivanje cena i karakteristika bele tehnike, potrošačke elektronike i IT uređaja kod trgovinskih lanaca i internet prodavnica u Srbiji. Naša stranica vam omogućava da istražite najnovije informacije, detaljne karakteristike i konkurentne cene proizvoda.

Posetite nas i uživajte u ekskluzivnom iskustvu pametne kupovine klikom na link:

[https://tehnoteka.rs/p/hp-mis-pavilion-300-4ph30aa-akcija-cena/](https://tehnoteka.rs/p/hp-mis-pavilion-300-4ph30aa-akcija-cena/?utm_source=tehnoteka&utm_medium=pdf&utm_campaign=click_pdf)

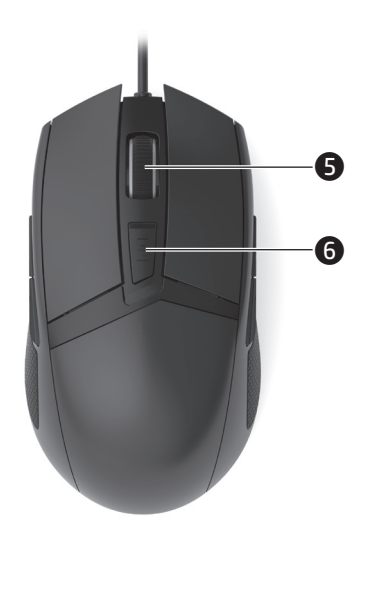

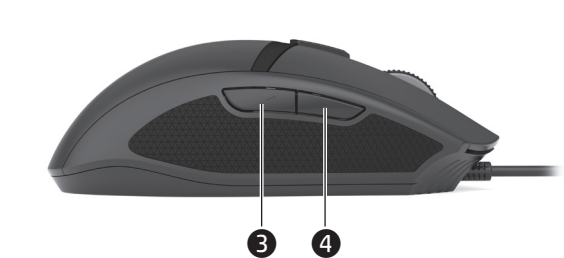

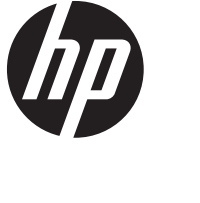

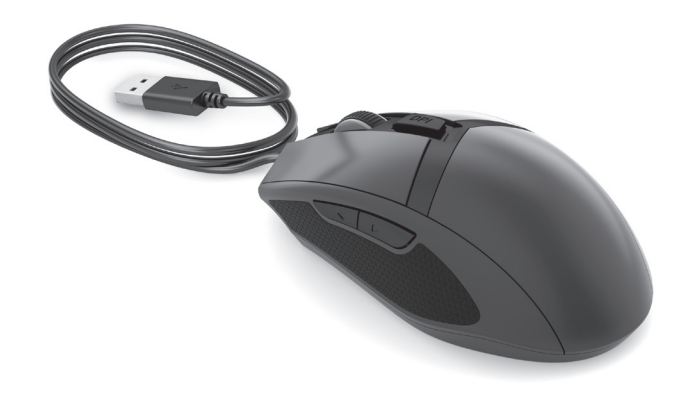

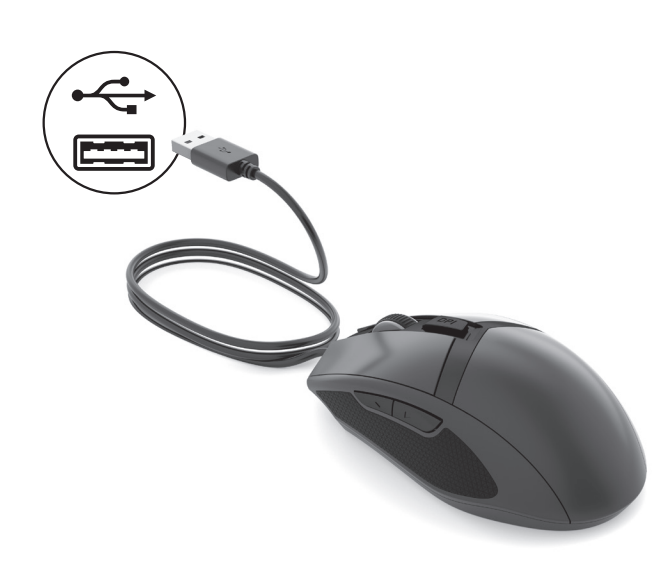

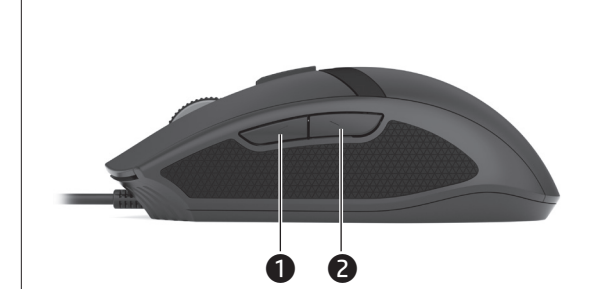

L40550-B21

© Copyright 2018 HP Development Company, L.P.

The information contained herein is subject to change without notice. The only warranties<br>for HP products and services are set forth in the express warranty statements accompanying<br>such products and services. Nothing herei warranty. HP shall not be liable for technical or editorial errors or omissions contained herein. First Edition: August 2018

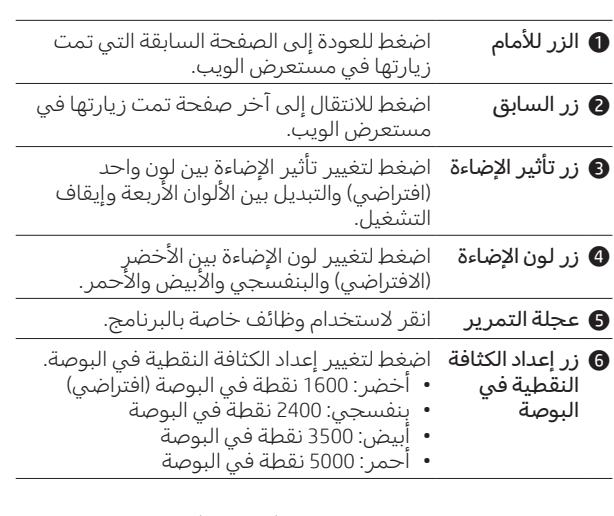

لتغيير معدل الاستطلاع بين 1000 هرتز (افتراضي) و 125 هرتز، اضغط على الزرين � و � في نفس الوقت. يومض الضوء الأبيض ثلاث مرات عند تغيير الإعداد بنجاح.

في الوضع الأيسر، يتم تبديل وظائف كل زر على طول المحور الرأسي. للتبديل إلى الوضع الأيسر، اضغط مع الاستمرار على الزرين ❷ و ❹ في نفس الوقت. يومض الضوء ثلاث مرات عند تغيير الإعداد بنجاح.

للمزيد من المعلومات حول برمجة الماوس، انتقل إلى support/com.hp.www://http واتبع اإلرشادات للعثور على منتجك. ثم حدد Guides User( دالئل المستخدم(.

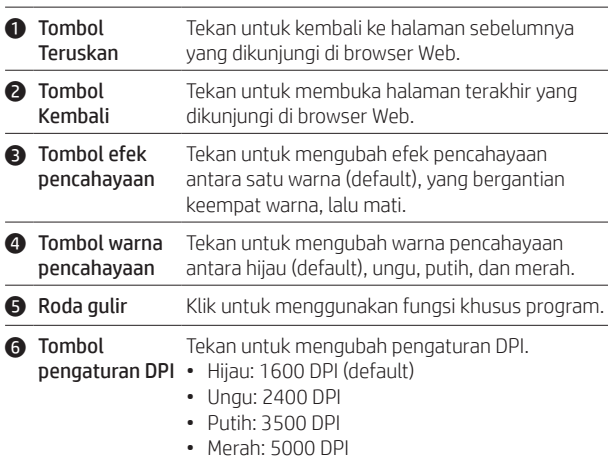

**1** Tlačítko Vpřed Stisknutím se vrátíte na předchozí navštívenou stránku ve webovém prohlížeči.

Untuk mengubah polling rate antara 1000 Hz (default) dan 125 Hz, tekan tombol  $\bullet$  dan  $\bullet$  secara bersamaan. Lampu berkedip putih tiga kali saat pengaturan berhasil diubah.

- **2 Tlačítko Zpět** Stisknutím přejdete na naposledy navštívenou stránku ve webovém prohlížeči.
- **3** Tlačítko světelného efektu Stisknutím změníte efekt z jednobarevného (výchozí nastavení) na střídání všech čtyřech barev a na vypnutí.
- **4** Tlačítko barevného osvětlení Stisknutím změníte barvu osvětlení ze zelené (výchozí), na fialovou, bílou a červenou.
- **6** Rolovací kolečko Kliknutím použijete konkrétní funkce programu.
- **6** Tlačítko nastavení citlivosti myši (DPI) Stiskem změníte nastavení citlivosti myši uvedené v bodech na palec (DPI). • Zelená: 1600 DPI (výchozí) • Fialová: 2400 DPI • Bílá: 3500 DPI

Dalam mode tangan kiri, fungsi setiap tombol dialihkan sepanjang sumbu vertikal. Untuk beralih ke mode tangan kiri, tekan dan tahan tombol @ dan @ secara bersamaan. Lampu berkedip tiga kali saat pengaturan berhasil diubah.

Untuk informasi lebih lanjut tentang pemograman mouse, kunjungi http://www.hp.com/support dan ikuti petunjuk untuk menemukan produk Anda. Kemudian pilih User Guides (Panduan Pengguna).

- 1 Бутон за напред Натиснете, за да се върнете на предишната страница, посетена в уеб браузър.
- 2 Бутон за назад Натиснете, за да отидете на последната страница, посетена в уеб браузър
- 3 Бутон за светлинен ефект Натиснете, за да промените светлинния ефект между единичен цвят (по подразбиране), преминаване през всичките четири цвята и изключен.
- 4 Бутон цвят на Натиснете, за да промените цвета на светлинния светлинния ефект ефект между зелено (по подразбиране), виолетово, бяло и червено.
- 5 Колело за превъртане Щракнете, за да използвате специфични за програмата функции.
- 6 Бутон за настройка на DPI Натиснете, за да промените настройката на DPI. • Зелено: 1600 DPI (по подразбиране) • Виолетово: 2400 DPI • Бяло: 3500 DPI • Червено: 5000 DPI

За да промените честотата на сканиране между 1000 Hz (по подразбиране) и 125 Hz, едновременно натиснете бутоните  $\bf{0}$  и  $\bf{0}$ . Светлината мига три пъти, когато настройката се промени успешно.

В режим лява ръка, функциите на всеки бутон се превключват по вертикалната ос. За превключване на режим лява ръка, натиснете и задръжте едновременно бутоните • и •. Светлината мига три пъти, когато настройката се промени успешно.

За повече информация относно програмирането на мишката отидете на http://www.hp.com/support и следвайте инструкциите, които трябва да намерите вашия продукт. След това изберете User Guides (Ръководства за потребителя).

• Červená: 5000 DPI

Pokud chcete změnit frekvenci snímání z 1000 Hz (výchozí) na 125 Hz, současně stiskněte tlačítka  $\bullet$  a  $\bullet$ . Při úspěšné změně nastavení kontrolka třikrát zabliká bíle.

V levostranném režimu jsou funkce každého z tlačítek přehozeny podle svislé osy. Pokud chcete přepnout do levostranného režimu, současně stiskněte a přidržte tlačítka @ a @. Při úspěšné změně nastavení kontrolka třikrát zabliká.

Další informace k programování myši naleznete na stránkách http://www.hp.com/support a podle pokynů najděte svůj počítač. Dále vyberte možnost Uživatelské příručky.

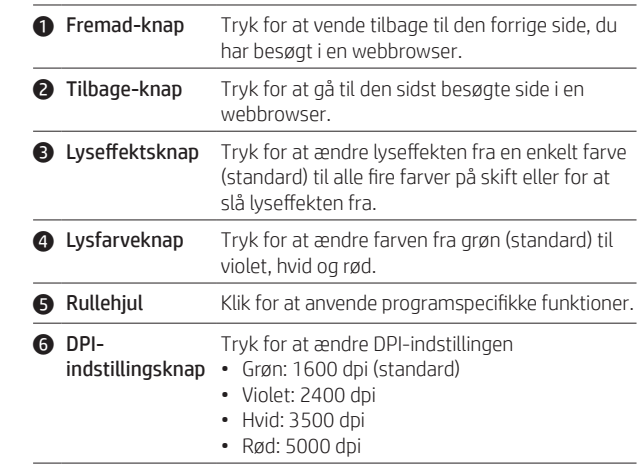

Hvis du vil ændre din polling rate mellem 1.000 Hz (standard) og 125 Hz, skal du trykke på knappen  $\bigcirc$  og  $\bigcirc$  samtidigt. Lyset blinker hvidt tre gange, når indstillingen er blevet ændret.

I venstrehåndet tilstand skiftes den enkelte knaps funktioner langs den lodrette akse. For at skifte til venstrehåndet tilstand skal du trykke på knap @ og @ samtidigt og holde dem nede. Lyset blinker tre gange, når indstillingen er blevet ændret.

Find flere oplysninger om programmering af musen på http://www.hp.com/support, og følg vejledningen for at finde dit produkt. Vælg derefter Brugervejledninger.

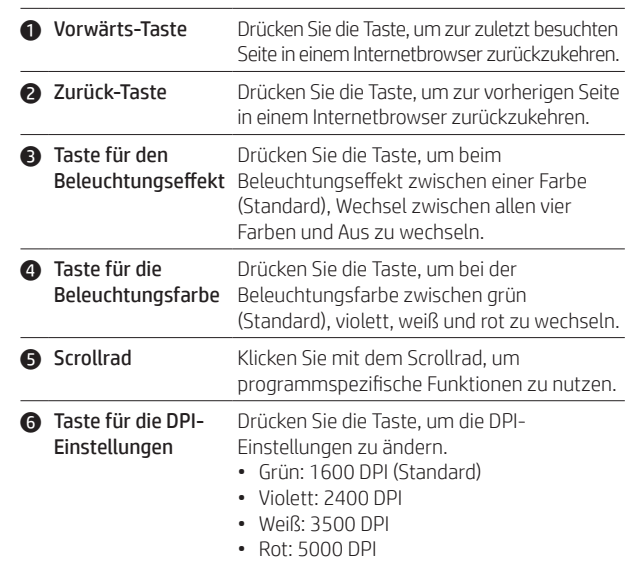

Um bei der Abfragerate zwischen 1000 Hz (Standard) und 125 Hz zu wechseln, drücken Sie gleichzeitig die Tasten @ und @. Die LED blinkt dreimal weiß, wenn die Einstellung erfolgreich geändert wurde.

Im Linkshändermodus werden die Funktionen der Tasten entlang der vertikalen Achse gespiegelt. Um in den Linkshändermodus zu wechseln, drücken und halten Sie gleichzeitig die Tasten @ und <sup>3</sup>. Die LED blinkt dreimal, wenn die Einstellung erfolgreich geändert wurde.

Für weitere Informationen zur Programmierung der Maus gehen Sie zu http://www.hp.com/support und folgen Sie den Anleitungen, um Ihr Produkt zu finden. Wählen Sie dann Benutzerhandbücher.

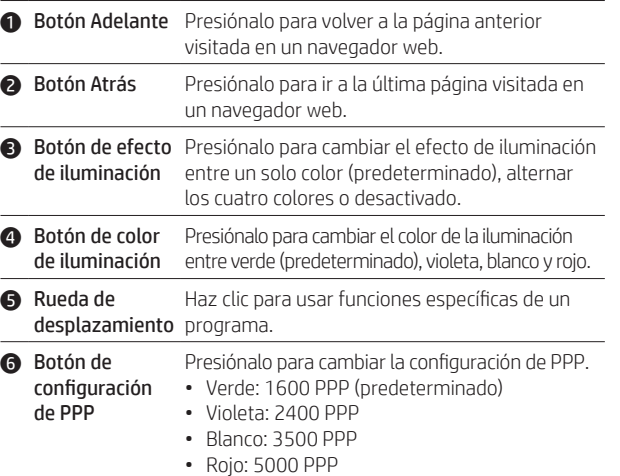

Para cambiar la polling rate entre 1000 Hz (predeterminado) y 125 Hz, presiona simultáneamente los botones  $\bullet$  y  $\bullet$ . El indicador luminoso parpadea tres veces cuando se cambió correctamente la configuración.

En el modo para zurdos, las funciones de cada botón se intercambian a lo largo del eje vertical. Para pasar al modo para zurdos, presiona y sostén simultáneamente los botones @ y @. El indicador luminoso parpadea tres veces cuando se cambia correctamente la configuración.

Para obtener más información sobre la programación del mouse, visita http://www.hp.com/support y sigue las instrucciones para encontrar tu producto. Luego, selecciona Guías de usuario.

> Dėl papildomos informacijos apie pelės programavimą apsilankykite http://www.hp.com/support ir sekite instrukcijas, kaip rasti savo gaminį. Tada pasirinkite Vartotojo vadovai.

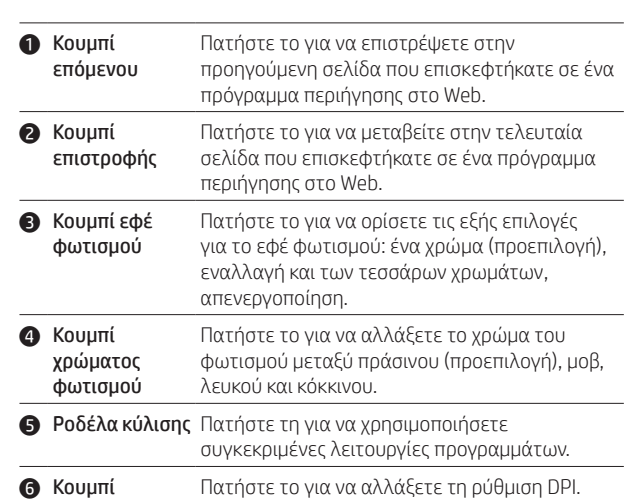

ρύθμισης DPI • Πράσινο: 1.600 DPI (προεπιλογή) Πατήστε το για να αλλάξετε τη ρύθμιση DPI.

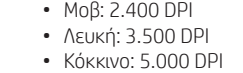

Για να αλλάξετε την ταχύτητα απόκρισης μεταξύ 1.000 Hz (προεπιλογή) και 125 Hz, πατήστε ταυτόχρονα τα κουμπιά <sup>+</sup> και <sup>4</sup>. Όταν η ρύθμιση αλλάξει με επιτυχία, η φωτεινή ένδειξη αναβοσβήνει τρεις φορές σε λευκό.

> Az egér beprogramozásával kapcsolatos további tudnivalókért keresse fel a http://www.hp.com/support webhelyet, és kövesse az útmutatást a termék kiválasztásához. Ezután válassza a Használati útmutatók pontot.

Στη λειτουργία για αριστερόχειρες οι λειτουργίες κάθε κουμπιού εναλλάσσονται κατά μήκος του κατακόρυφου άξονα. Για να μεταβείτε στη λειτουργία για αριστερόχειρες, κρατήστε πατημένα ταυτόχρονα τα κουμπιά 2 και 3. Όταν η ρύθμιση αλλάξει με επιτυχία, η φωτεινή ένδειξη αναβοσβήνει τρεις φορές.

Για περισσότερες πληροφορίες σχετικά με τον προγραμματισμό του ποντικιού, επισκεφτείτε τη διεύθυνση http://www.hp.com/support και ακολουθήστε τις οδηγίες για να βρείτε το προϊόν σας. Στη συνέχεια, επιλέξτε Οδηγοί χρήσης.

For more information on programming the mouse, go to http://www.hp.com/support and follow the instructions to find your product. Then select **User Guides**.

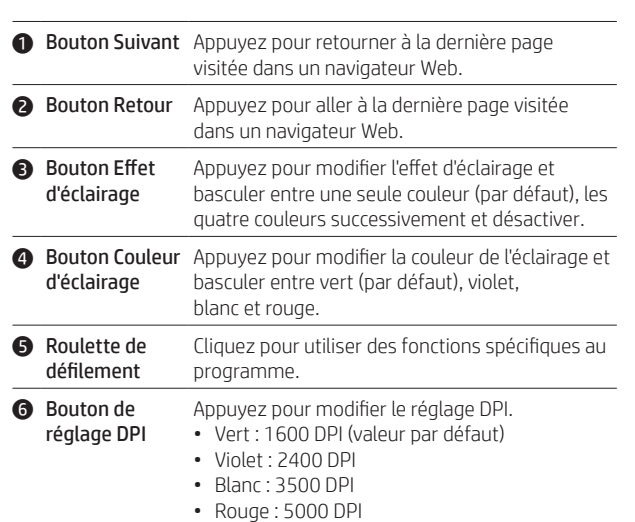

Pour modifier le taux d'interrogation et basculer entre 1 000 Hz (par défaut) et 125 Hz, appuyez simultanément sur les boutons  $\bullet$  et  $\bullet$ . Le voyant clignote en blanc trois fois lorsque le paramètre a été modifié avec succès.

En mode gaucher, les fonctions de chaque bouton basculent sur l'axe vertical. Pour basculer en mode gaucher, appuyez simultanément sur les boutons  $\odot$  et  $\odot$  et maintenez-les enfoncés. Le voyant clignote trois fois lorsque le paramètre a été modifié avec succès.

Pour plus d'informations sur la programmation de la souris, consultez le site http://www.hp.com/support et suivez les instructions pour rechercher votre produit. Puis sélectionnez Guides d'utilisation.

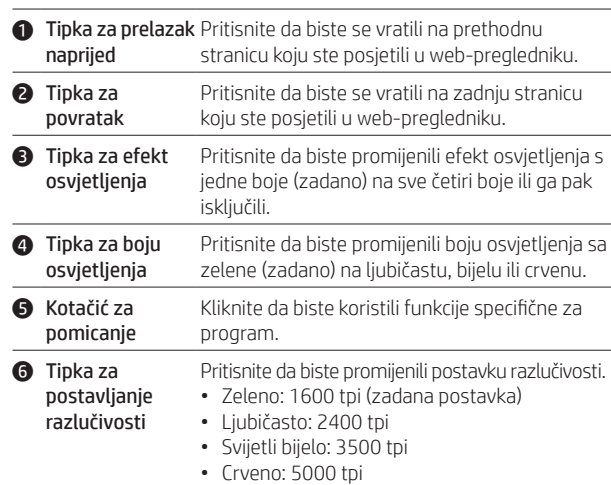

Da biste promijenili brzinu reakcije na vrijednost između 1000 Hz (zadano) i 125 Hz, istovremeno pritisnite tipke  $\bullet$  i  $\bullet$ . Ako je postavka uspješno promijenjena, svjetlo će zatreperiti bijelom bojom tri puta.

U načinu rada za ljevoruke osobe funkcije gumba promijenjene su u odnosu na okomitu os. Da biste prešli na način rada za ljevoruke osobe, istovremeno pritisnite i držite tipke @ i @. Ako je postavka uspješno promijenjena, svjetlo će zatreperiti tri puta.

Dodatne informacije o programiranju miša potražite na web-mjestu http://www.hp.com/support i slijedite upute da biste pronašli svoj roizvod. Zatim odaberite User Guides (Korisnički priručnici).

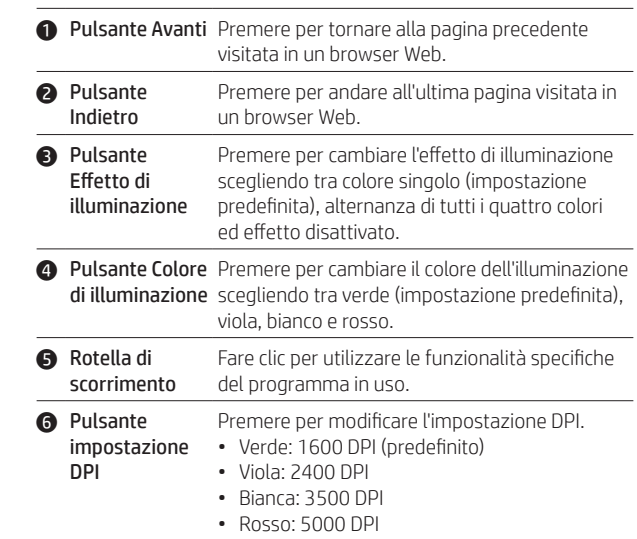

Per cambiare la frequenza di polling tra 1000 Hz (impostazione predefinita) e 125 Hz, premere contemporaneamente i pulsanti  $\bullet$  e 4. La spia lampeggia in bianco tre volte quando l'impostazione è stata correttamente modificata.

Nella modalità per mancini, le funzioni di ogni pulsante sono invertite lungo l'asse verticale. Per passare alla modalità per mancini, premere contemporaneamente i pulsanti @ e @. La spia lampeggia tre volte quando l'impostazione è stata correttamente modificata.

Per ulteriori informazioni sulla programmazione del mouse, visitare http://www.hp.com/support e seguire le istruzioni per trovare il prodotto in uso. Selezionare quindi Guide per l'utente.

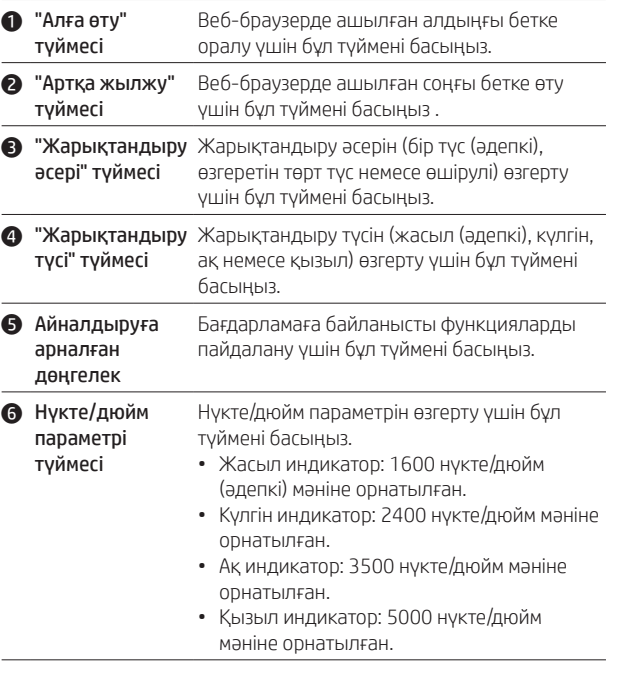

Сұрау жылдамдығын 1000 Гц (әдепкі) және 125 Гц аралығында ауыстыру үшін • мен • түймелерін бір уақытта басыңыз. Параметр өзгертілгенде, ақ индикатор үш рет жыпылықтайды.

Сол қол режимінде әр түйменің функциялары тік осімен ауыстырылады. Сол қол режиміне ауысу үшін 2 мен 3 түймелерін бір уақытта басып, ұстап тұрыңыз. Параметр өзгертілгенде, индикатор үш рет жыпылықтайды.

Тінтуірді бағдарламалау туралы қосымша ақпарат алу үшін http://www.hp.com/support веб-бетіне өтіңіз және өніміңізді іздеу нұсқауларын орындаңыз. Содан кейін Руководства пользователя (Пайдаланушы нұсқаулықтары) бөлімін таңдаңыз.

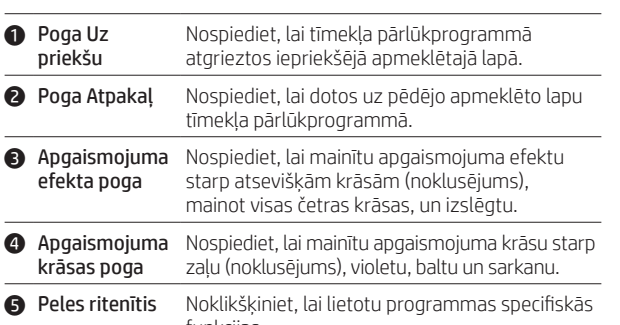

### funkcijas. 6 DPI iestatījuma Nospiediet, lai mainītu DPI iestatījumu. poga • Zaļā krāsā: 1600 DPI (noklusējums) • Violetā krāsā: 2400 DPI

• Baltā krāsā: 3500 DPI • Sarkanā krāsā: 5000 DPI

Lai mainītu aptaujas nominālu starp 1000 Hz (noklusējums) un 125 Hz, vienlaicīgi nospiediet pogas  $\bullet$  un  $\bullet$ . Ja iestatījums ir veiksmīgi nomainīts, indikators trīsreiz iemirgojas baltā krāsā.

Kreisās puses režīmā katras pogas funkcijas tiek pārslēgtas pa vertikālo asi. Lai pārslēgtos uz kreisās puses režīmu, vienlaicīgi nospiediet un turiet pogas<sup>2</sup> un <sup>3</sup>. Ja iestatījums ir veiksmīgi nomainīts, indikators trīsreiz iemirgojas.

Lai iegūtu papildinformāciju par peles programmēšanu, dodieties uz http://www.hp.com/support un izpildiet norādījumus, lai atrastu savu produktu. Pēc tam atlasiet Lietotāja rokasgrāmatas.

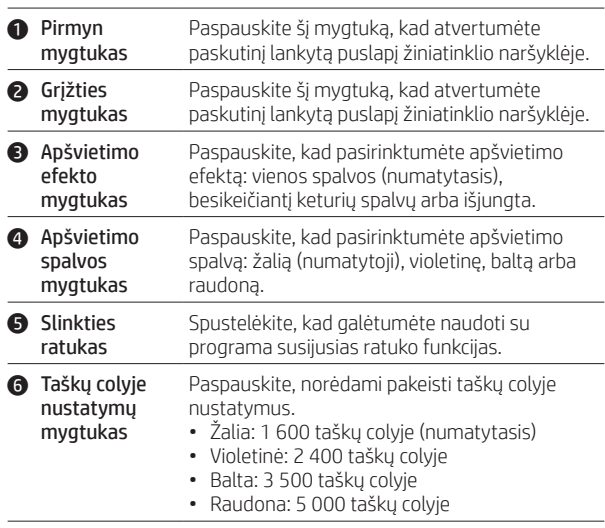

Norėdami keisti komunikacijos dažnį tarp 1 000 Hz (numatytasis) ir 125 Hz, tuo pat metu paspauskite mygtukus  $\bigcirc$  ir  $\bigcirc$ . Kai nustatymas yra sėkmingai pakeistas, lemputė mirksi baltai tris kartus.

Kairiarankiams skirtame režime kiekvieno mygtuko funkcijos yra sukeičiamos išilgai vertikalios ašies. Norėdami perjungti į kairiarankiams skirtą režimą, tuo pat metu paspauskite ir palaikykite nuspaudę mygtukus @ ir @. Kai nustatymas yra sėkmingai pakeistas, lemputė mirksi tris kartus.

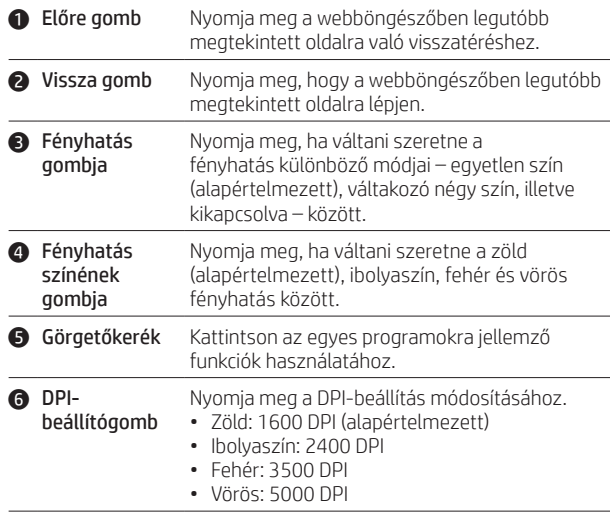

Ha váltani szeretne az 1000 Hz-es (alapértelmezett) és a 125 Hz-es lekérdezési frekvencia között, nyomja le egyszerre az  $\bullet$  és a  $\bullet$ gombot. Ha sikeresen módosította a beállítást, a jelzőfény háromszor fehéren felvillan.

Balkezes módban az egyes gombok funkciója felcserélődik a függőleges tengely mentén. Ha balkezes módba szeretne váltani, egyszerre nyomja le és tartsa lenyomva a @ és @ gombot. Ha sikeresen módosította a beállítást, a jelzőfény háromszor felvillan.

PRINTER: Replace this box with Printed- In (PI) Statement(s) as per spec. NOTE: This box is simply a placeholder. PI Statement(s) do not have to fit inside the box but should be placed in this area.

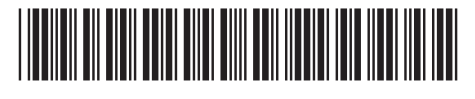

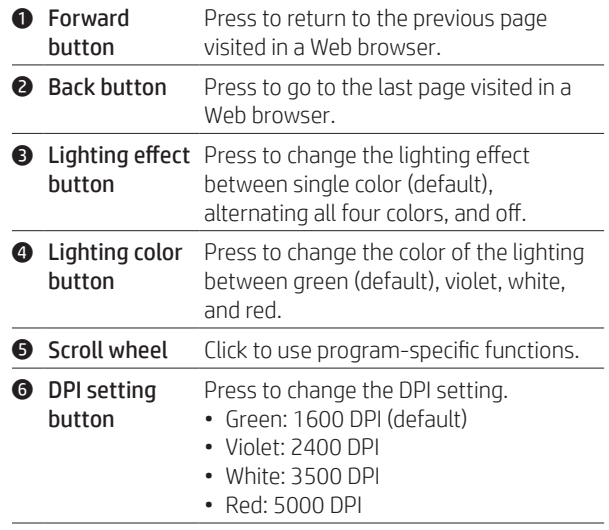

To change the polling rate between 1000 Hz (default) and 125 Hz, simultaneously press buttons  $\bigcirc$  and  $\bigcirc$ . The light flashes white three times when the setting is changed successfully.

In left-handed mode, the functions of each button are switched along the vertical axis. To switch to left-handed mode, simultaneously press and hold buttons @ and @. The light flashes three times when the setting is changed successfully.

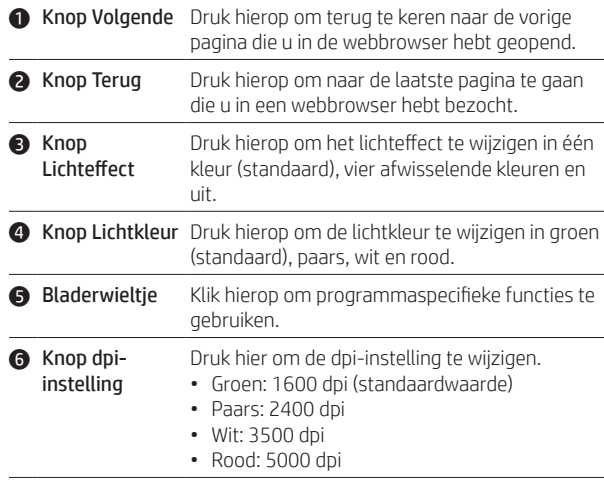

Druk tegelijkertijd op de knoppen @ en @ om de pollingsnelheid te wijzigen tussen 1000 Hz (standaard) en 125 Hz. Het lampje knippert drie keer wit wanneer de instelling is gewijzigd.

In de linkshandige stand zijn de functies van elke knop verticaal gespiegeld. Houd de knoppen @ en @ tegelijkertijd ingedrukt om naar de linkshandige stand te wisselen. Het lampje knippert drie keer wanneer de instelling is gewijzigd.

Ga voor meer informatie over het muis naar http://www.hp.com/support en volg de instructies om uw product te vinden. Selecteer daarna User Guides (Gebruikershandleidingen).

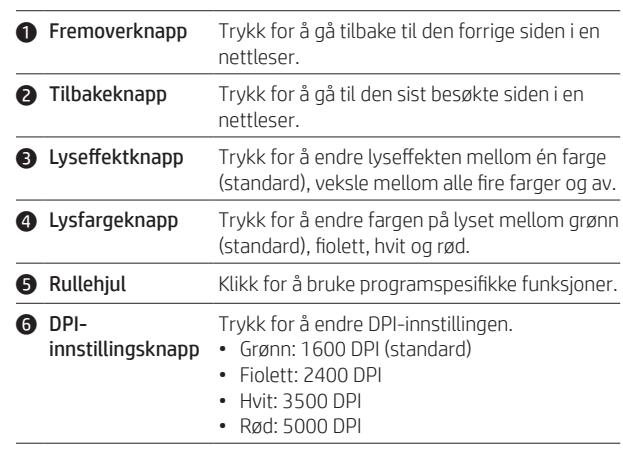

Aby zmieniać częstotliwość sondowania między 1000 Hz (wartość domyślna) i 125 Hz, równocześnie naciskaj przyciski  $\bigcirc$  i  $\bigcirc$ . Wskaźnik mignie trzy razy na biało po pomyślnej zmianie usta

Du kan endre avspørringshastigheten mellom 1000 Hz (standard) og 125 Hz ved å trykke samtidig på knapp  $\bigcirc$  og  $\bigcirc$ . Lyset blinker hvitt tre ganger når innstillingen har blitt endret.

I venstrehendt modus er funksjonene for hver knapp byttet om langs den vertikale aksen. Du kan endre til venstrehendt modus ved å trykke samtidig på og holde inne knapp @ og knapp @. Lyset blinker tre ganger når innstillingen har blitt endret.

Hvis du ønsker mer informasjon om programmering av musen, kan du gå til http://www.hp.com/support og følge instruksjonene for å finne produktet ditt. Velg deretter Brukerhåndbøker.

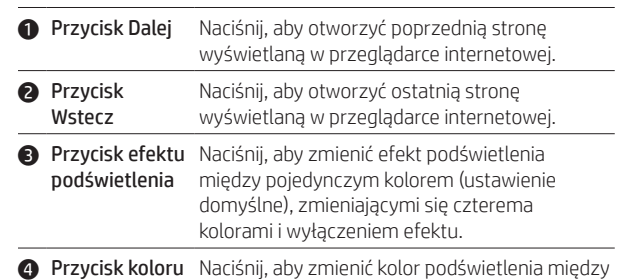

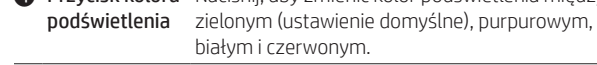

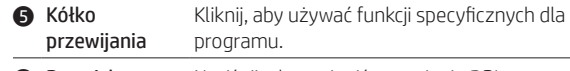

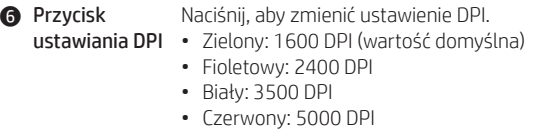

W trybie dla osób leworęcznych funkcje poszczególnych przycisków są przełączane wzdłuż osi poziomej. Aby przełączyć się do trybu dla osób leworęcznych, równocześnie naciśnij i przytrzymaj przyciski @ i @. Wskaźnik mignie trzy razy po pomyślnej zmianie ustawienia.

Aby uzyskać więcej informacji na temat programowania myszy, przejdź do strony http://www.hp.com/support i postępuj zgodnie z wyświetlanymi instrukcjami, aby znaleźć swój produkt. Następnie wybierz pozycję Instrukcje obsługi.

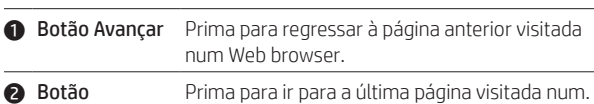

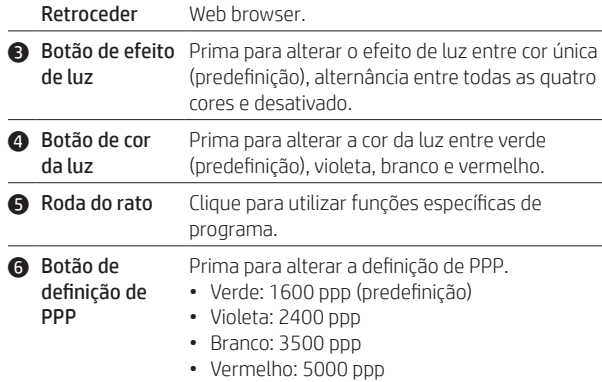

умолчанию) и 125 Гц, нужно одновременно нажимать кнопки  $\bf 0$  и 4. Когда настройка меняется, индикатор три раза мигает белым.

Para alterar o «polling rate» entre 1000 Hz (predefinição) e 125 Hz, prima simultaneamente os botões  $\bigcirc$  e  $\bigcirc$ . A luz piscará a branco três vezes quando a definição tiver sido alterada com sucesso.

No modo de utilização com a mão esquerda, as funções de cada botão são mudadas ao longo do eixo vertical. Para mudar para o modo de utilização com a mão esquerda, prima e mantenha premidos, simultaneamente, os botões @ e @. A luz piscará três vezes quando a definição tiver sido alterada com sucesso.

Para mais informações sobre como programar o rato, aceda a http://www.hp.com/support e siga as instruções para localizar o seu produto. Em seguida, selecione Manuais do Utilizador.

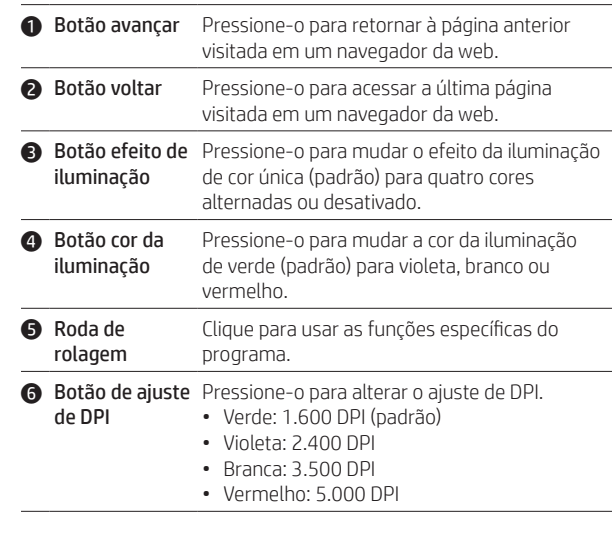

**4 Gumb za barvo** Pritisnite ga, da spremenite barvo osvetlitve osvetlitve med zeleno (privzeto), vijolično, belo in rdečo.

Za dodatne informacije o programiranju miške pojdite na spletno mesto http://www.hp.com/support in s pomočjo navodil poiščite svoj izdelek. Nato izberite User Guides (Uporabniški vodniki).

Para alterar a taxa de atualização, configurando-a entre 1.000 Hz (padrão) e 125 Hz, pressione os botões  $\bullet$  e  $\bullet$  simultaneamente. A luz piscará em branco três vezes assim que a configuração for alterada com êxito.

No modo canhoto, as funções de cada botão são alternadas ao longo do eixo vertical. Para alternar para o modo canhoto, mantenha os botões @ e @ pressionados simultaneamente. A luz piscará três vezes assim que a configuração for alterada com êxito.

Para mais informações sobre como programar o mouse, visite http://www.hp.com/support e siga as instruções para localizar seu produto. Em seguida, selecione Manuais do usuário.

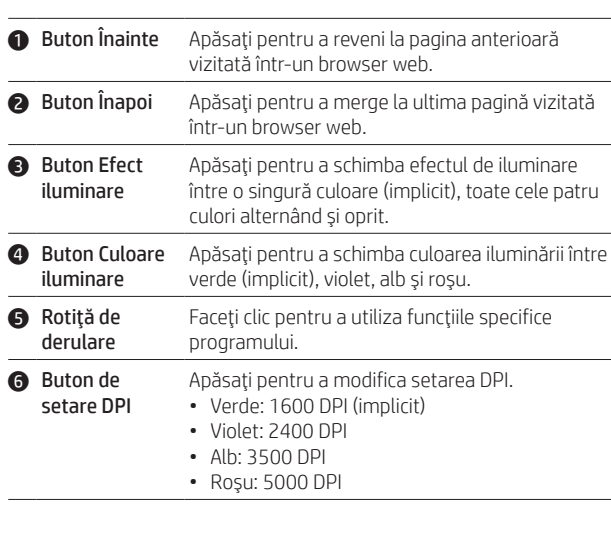

Pentru a schimba rata de transmitere între 1000 Hz (implicit) şi 125 Hz, apăsați simultan butoanele  $\bullet$  și  $\bullet$ . Indicatorul luminos clipește în alb de trei ori când setarea este schimbată cu succes.

În modul pentru mâna stângă, funcţiile fiecărui buton sunt comutate de-a lungul axei verticale. Pentru a trece la modul pentru mâna stângă, ţineţi apăsate simultan butoanele 2 şi 3. Indicatorul luminos clipeşte de trei ori când setarea este schimbată cu succes.

Pentru mai multe informaţii despre programarea mouse-ului, mergeţi la http://www.hp.com/support și urmați instrucțiunile pentru a găsi produsul dumneavoastră. Apoi, selectaţi User Guides (Ghiduri pentru utilizatori).

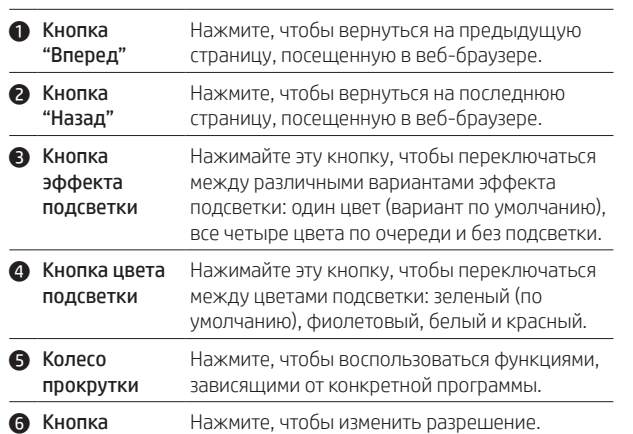

หากต้องการเปลี่ยนอัตราการตอบสนองเพื่อรายงานตำแหน่งระหว่าง 1000 Hz ่ ่ (ค่าเริ่มต้น) และ 125 Hz ให้กดปุ่ม ❶ และ ❷ พร้อมกัน ไฟจะกะพริบเป็นสีขาวสามครั้ง ้ เมื่อเปลี่ยนแปลงการตั้งค่าสำเร็จ ่ ่ ้

ในโหมดถนัดซ้าย ฟังก์ชันของแต่ละปุ่มจะสลับกันตามแกนกลางในแนวตัง หากต้องการ ้

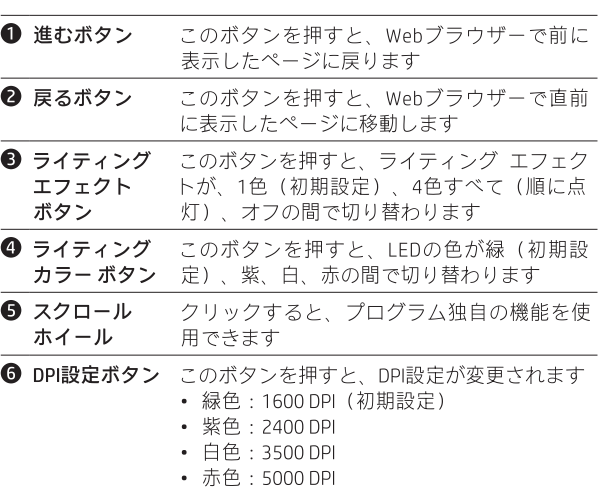

ポーリングレートを1000 Hz (初期設定)と125 Hzの間で切り替え ホーランプレー」と1000112 (初新設定) こ12511205間であり目だ<br>るには、● および ● のボタンを同時に押します。設定が正常に変 更されると、ランプが白色で3回点滅します。

左利きモードでは、各ボタンの機能が左右逆になります。左利きモー ドに切り替えるには、2 および 3 のボタンを同時に押したままに します。設定が正常に変更されると、ランプが3回点滅します。

マウスのプログラミングについて詳しくは、HPのサポートWebサイ ト、https://support.hp.com/jp-ja/ にアクセスし、説明に沿ってお使い の製品を探します。[ユーザーガイド]を選択します。

สลัปไปใช้โหมดถนัดซ้ายให้กดปุ่ม ❷ และ ❸ พร้อมกันค้างไว้ไฟจะกะพริบสามครัง ้ เมื่อเปลี่ยนแปลงการตั้งค่าสำเร็จ ่ ่ ้

настройки разрешения • Светится зеленым: 1600 точек на дюйм (по умолчанию)

• Светится фиолетовым: 2400 точек на дюйм • Светится белым: 3500 точек на дюйм • Светится красным: 5000 точек на дюйм

Для того чтобы менять частоту опроса между 1000 Гц (значение по

В режиме для левши функции всех кнопок отражаются по вертикальной оси. Для того чтобы перейти в режим для левши, одновременно нажмите и удерживайте кнопки  $\odot$  и  $\odot$ . Когда настройка меняется, индикатор мигает три раза.

Для получения дополнительной информации о программировании мыши перейдите на страницу http://www.hp.com/support и следуйте инструкциям, чтобы найти свое устройство. Затем выберите пункт Руководства пользователя.

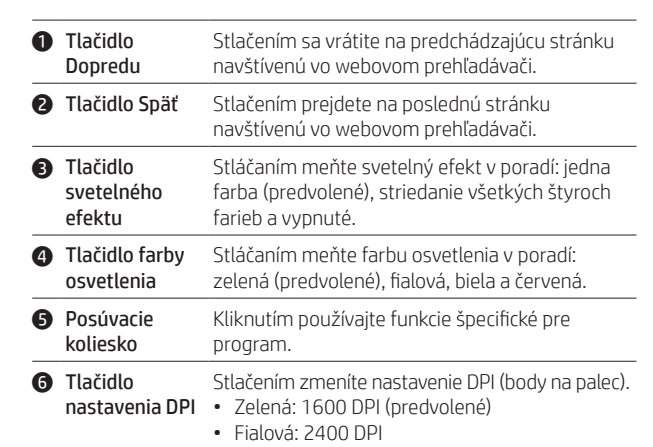

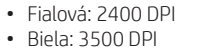

### • Červená: 5000 DPI

Ak chcete meniť rýchlosť vzorkovania medzi 1000 Hz (predvolené) a 125 Hz, naraz stlačte tlačidlá  $\bullet$  a  $\bullet$ . Po úspešnej zmene nastavenia indikátor trikrát zabliká nabielo.

 $1000$ Hz(기본값)~125Hz 간 폴링 레이트를 변경하려면 동시에 <sup>1과</sup> ● 버튼을 누릅니다. 설정 변경이 완료되면 흰색 조명이 세 번 밝게 빛납니다.

V režime ľavej ruky sú funkcie jednotlivých tlačidiel zmenené podľa zvislej osi. Ak chcete prepnúť do režimu ľavej ruky, naraz stlačte a podržte tlačidlá @ a @. Po úspešnej zmene nastavenia indikátor trikrát zabliká.

Ďalšie informácie o programovaní myši nájdete na lokalite http://www.hp.com/support a podľa pokynov vyhľadajte svoj produkt. Potom vyberte položku User Guides (Používateľské príručky).

> 如需有關程式化滑鼠的更多資訊,請造訪 http://www.hp.com/support 並依照指示尋找您的產品。然後選取使用指南。

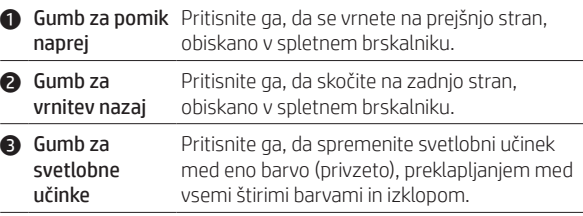

5 Drsno kolesce Kliknite ga za uporabo funkcij, specifičnih za program.

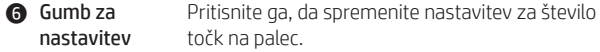

- števila točk na Sveti zeleno: 1600 točk na palec (privzeto) palec • Sveti vijolično: 2400 točk na palec
	- Sveti belo: 3500 točk na palec
	- Sveti rdeče: 5000 točk na palec

Če želite spremeniti hitrost pregledovanja med 1000 Hz (privzeto) in 125 Hz, sočasno pritisnite gumba  $\bullet$  in  $\bullet$ . Ko je nastavitev uspešno spremenjena, lučka trikrat utripne belo.

V načinu za levičarje so funkcije vsakega gumba zamenjane vzdolž navpične osi. Če želite preklopiti na način za levičarje, sočasno pritisnite gumba @ in @. Ko je nastavitev uspešno spremenjena, lučka trikrat utripne.

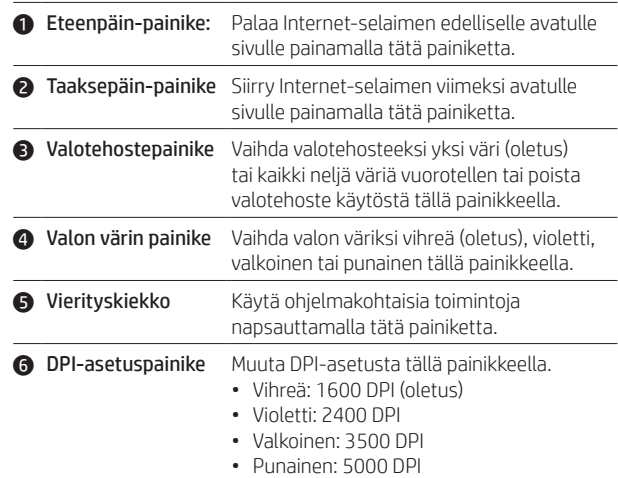

Vaihda päivitysnopeutta 1 000 Hz:n (oletus) ja 125 Hz:n välillä painamalla samanaikaisesti painikkeita  $\bullet$  ja  $\bullet$ . Valo vilkkuu valkeana kolme kertaa, kun asetus on vaihdettu onnistuneesti.

Vasenkätisessä tilassa kunkin painikkeen toimintoja vaihdetaan pystyakselilla. Vaihda vasenkätiseen tilaan pitämällä painikkeita @ ja @ samanaikaisesti painettuna. Valo vilkkuu kolme kertaa, kun asetus on vaihdettu onnistuneesti.

Saat lisätietoja hiiren ohjelmoinnista siirtymällä osoitteeseen http://www.hp.com/support ja etsimällä tuotteesi ohjeiden avulla. Valitse sitten Käyttöoppaat.

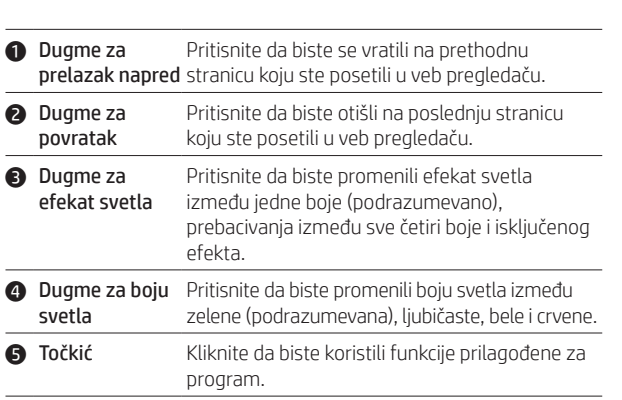

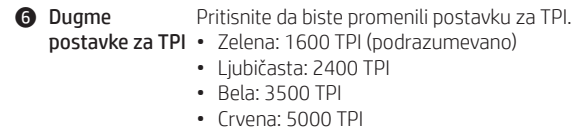

Da biste promenili brzinu reakcije na vrednost između 1000 Hz (podrazumevano) i 125 Hz, istovremeno pritisnite dugmad  $\bullet$  i  $\bullet$ . Lampica zatreperi tri puta u beloj boji kada se postavka uspešno promeni.

U režimu rada levom rukom, funkcije svakog dugmeta se zamenjuju duž vertikalne ose. Da biste se prebacili u režim rada levom rukom, istovremeno pritisnite i zadržite dugmad @ i @. Lampica treperi tri puta kada se postavka uspešno promeni.

Za više informacija o programiranju miša idite na http://www.hp.com/support i pratite uputstva da biste pronašli svoj proizvod. Zatim izaberite stavku User Guides (Vodiči za korisnike).

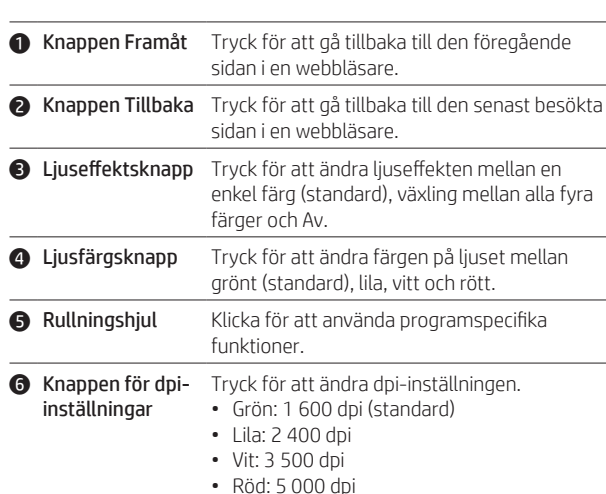

För att ändra avsökningsfrekvensen mellan 1 000 Hz (standard) och 125 Hz trycker du samtidigt på knapparna  $\bullet$  och  $\bullet$ . Ljuset blinkar vitt tre gånger när inställningen har ändrats.

I det vänsterhänta läget växlas varje knapps funktion längs med den vertikala axeln. För att växla till det vänsterhänta läget trycker du samtidigt på och håller ned knapparna @ och @. Ljuset blinkar tre gånger när inställningen har ändrats.

Om du vill ha mer information om hur du programmerar musen besöker du http://www.hp.com/support och följer anvisningarna för att hitta din produkt. Välj sedan Användarhandböcker.

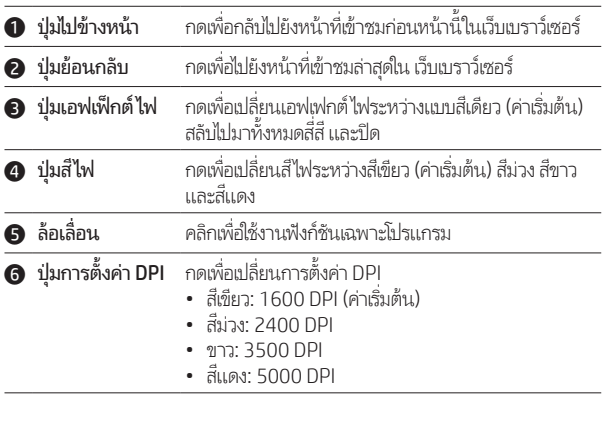

่

่

้

หากต้องการทราบข้อมูลเพิ่มเติมเกี่ยวกับการตั้งโปรแกรมเมาส์ โปรดไปที

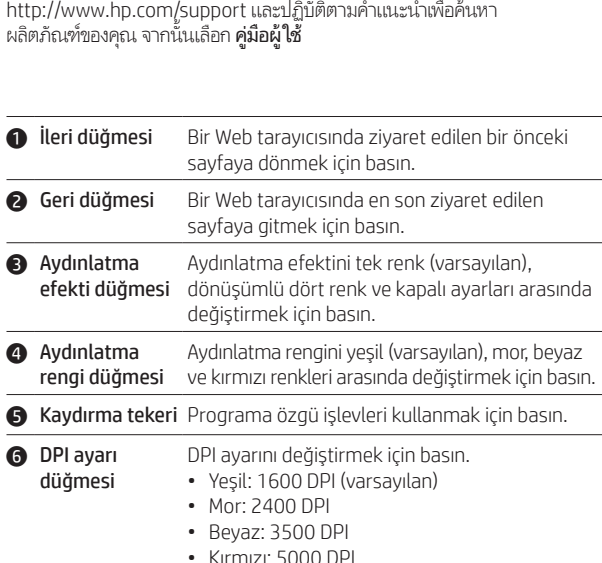

Tarama hızını 1000 Hz (varsayılan) ve 125 Hz değerleri arasında değiştirmek için  $\bullet$  ve  $\bullet$  düğmelerine aynı anda basın. Ayar başarıyla değiştirildiğinde beyaz renkli ışık üç kere yanıp söner.

Sol el modunda her bir düğmenin işlevi dikey eksende değiştirilir. Sol el moduna geçmek için @ ve @ düğmelerini aynı anda basılı tutun. Ayar başarıyla değiştirildiğinde ışık üç kere yanıp söner.

Fareyi programlama hakkında daha fazla bilgi için http://www.hp.com/support adresine gidin ve yönergeleri izleyerek ürününüzü bulun. Sonra Kullanıcı Kılavuzları öğesini seçin.

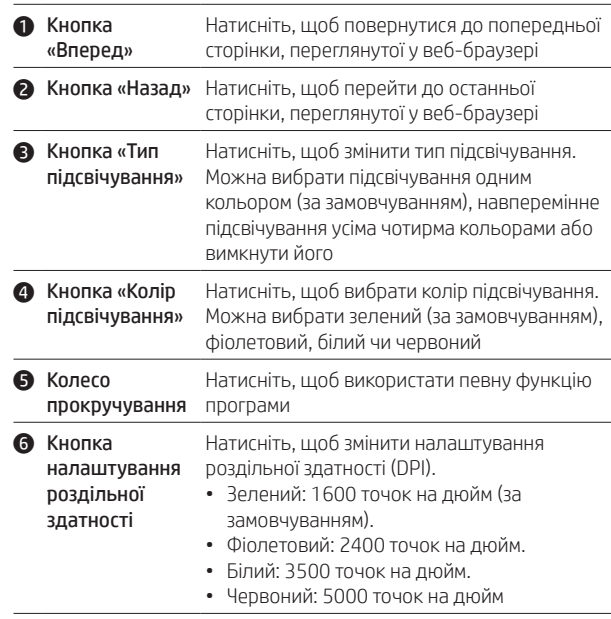

Щоб змінювати частоту опитування миші між 1000 Гц (за замовчуванням) та 125 Гц, одночасно натискайте кнопки  $\mathbf 0$  і  $\mathbf 0$ . Коли налаштування буде змінено, індикатор тричі блимне білим кольором.

У режимі використання миші лівою рукою функції кнопок змінено відносно вертикальної осі. Щоб перейти у режим використання миші лівою рукою, одночасно натисніть та утримуйте кнопки  $\bigcirc$  і $\bigcirc$ . Коли налаштування буде змінено, індикатор блимне тричі.

За додатковою інформацією щодо програмування миші перейдіть на веб-сторінку http://www.hp.com/support і дотримуйтеся вказівок щодо пошуку цього виробу. Потім виберіть Руководства пользователя (Посібники користувача).

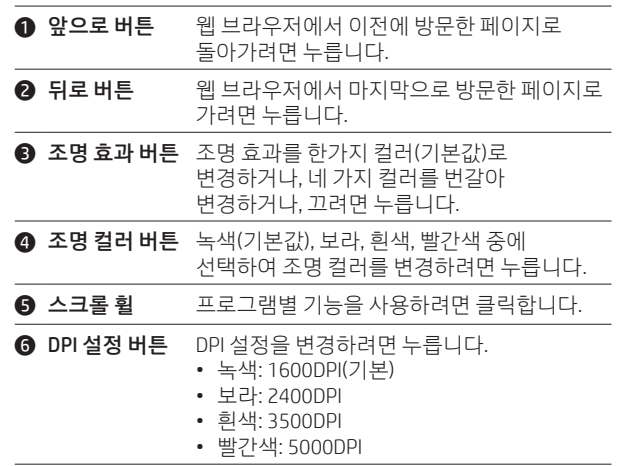

왼손 작업 모드에서, 각 버튼의 기능이 수직축을 기준으로 전환됩니다. 왼손 작업 모드로 전환하려면, 동시에 2와 3 버튼을 누릅니다. 설정 변경이 완료되면 조명이 세 번 밝게 빛납니다.

마우스 프로그래밍에 관한 자세한 내용은 http://www.hp.com/ support 로 이동하여 지침에 따라 제품을 찾으십시오. 그다음, 사용 설명서를 선택합니다.

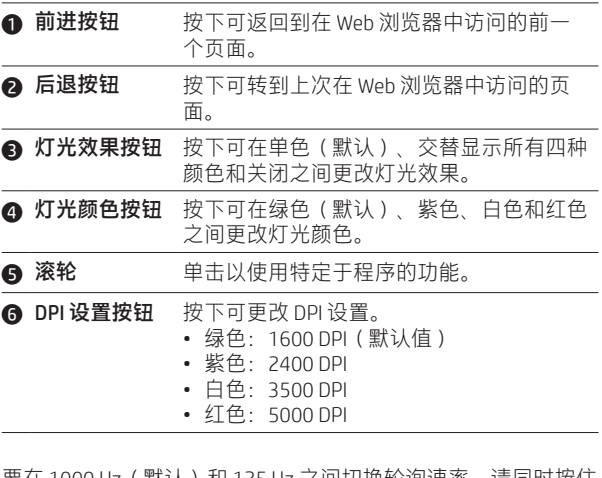

要在 1000 Hz(默认)和 125 Hz 之间切换轮询速率,请同时按住 按钮 ❶ 和 ❹。成功更改设置后, 指示灯会闪三次白光。

在左手模式下,每个按钮的功能沿垂直轴切换。要切换到左手模 式,请同时按住按钮 2 和 3。成功更改设置后,指示灯会闪烁 三次。

有关鼠标编程的更多信息,请转到 http://www.hp.com/support , 并按照说明查找 您的产品。然后选择用户指南。

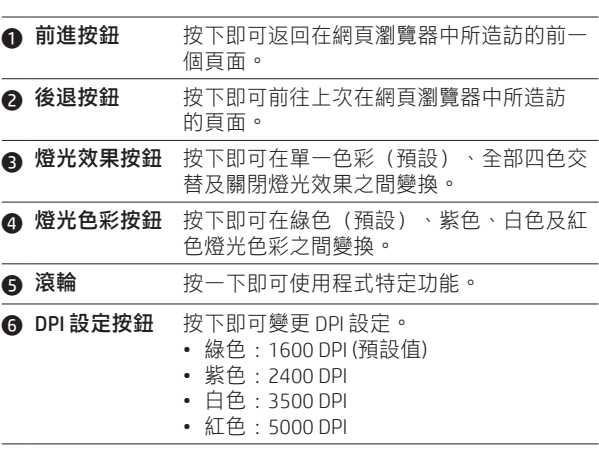

若要在 1000 Hz (預設)與 125 Hz 回報率之間變換,請同時按下 按鈕 ● 和 ● · 當設定成功變更時, 指示燈會閃爍白色三次。

在慣用左手模式中,各按鈕的功能會依垂直軸左右對換。若要切 …<br>換為慣用左手模式,請同時按住按鈕 ❷ 和 ❸。當設定成功變更 時,指示燈會閃爍三次。

# tehnot=ka

Ovaj dokument je originalno proizveden i objavljen od strane proizvođača, brenda hp, i preuzet je sa njihove zvanične stranice. S obzirom na ovu činjenicu, Tehnoteka ističe da ne preuzima odgovornost za tačnost, celovitost ili pouzdanost informacija, podataka, mišljenja, saveta ili izjava sadržanih u ovom dokumentu.

Napominjemo da Tehnoteka nema ovlašćenje da izvrši bilo kakve izmene ili dopune na ovom dokumentu, stoga nismo odgovorni za eventualne greške, propuste ili netačnosti koje se mogu naći unutar njega. Tehnoteka ne odgovara za štetu nanesenu korisnicima pri upotrebi netačnih podataka. Ukoliko imate dodatna pitanja o proizvodu, ljubazno vas molimo da kontaktirate direktno proizvođača kako biste dobili sve detaljne informacije.

Za najnovije informacije o ceni, dostupnim akcijama i tehničkim karakteristikama proizvoda koji se pominje u ovom dokumentu, molimo posetite našu stranicu klikom na sledeći link:

[https://tehnoteka.rs/p/hp-mis-pavilion-300-4ph30aa-akcija-cena/](https://tehnoteka.rs/p/hp-mis-pavilion-300-4ph30aa-akcija-cena/?utm_source=tehnoteka&utm_medium=pdf&utm_campaign=click_pdf)